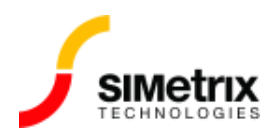

## 過去に実⾏した結果をプロットするにはどうす ればよいですか?

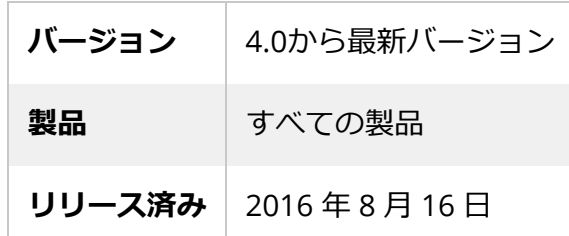

## 概要

現在の結果を以前のシミュレーション結果と比較したい場合があります。この記事では、以前のシ ミュレーション結果のデータを取り出す方法について説明します。

## データ グループ

SIMetrix は、各シミュレーションのデータを 1 つ以上の*データ グループ*にして保存しています。デ フォルトでは、SIMetrix は最新の 3 つのシミュレーションのデータ グループで保存されています。た だし、場合によっては、以前の結果を保存しているデータファイルを引き続き利用できる場合があり ます。これらのフ ァイルは、必要に応じて再ロードできます。

データ グループは、実行されたシミュレーションに従って名前が付けられます。一般に、グループ名 は、解析タイプに応じた固定のプレフィックスとそれに続く番号で構成されています。固定プレ フィックスを次の表に示しました。

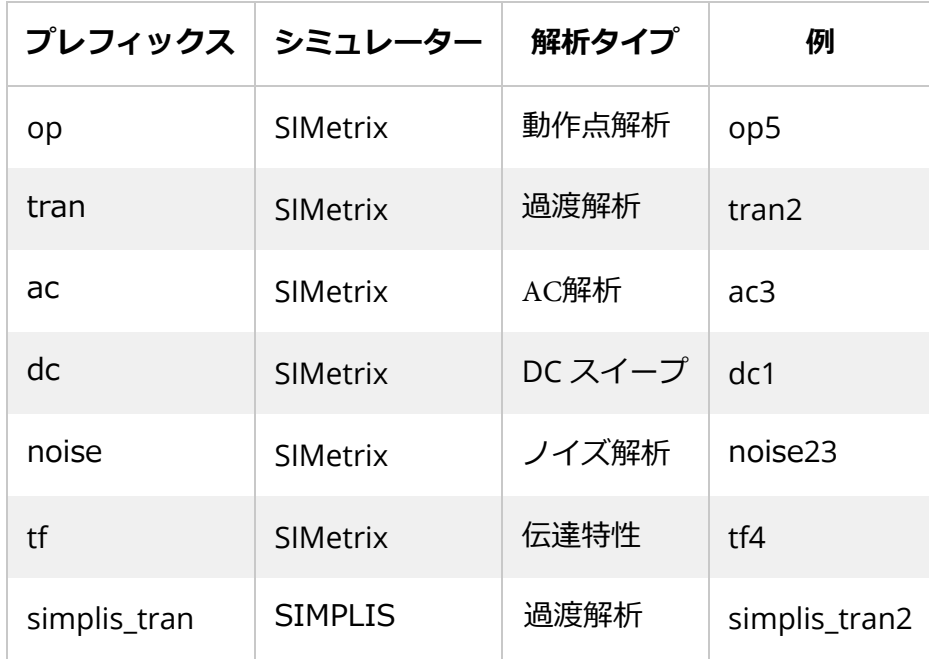

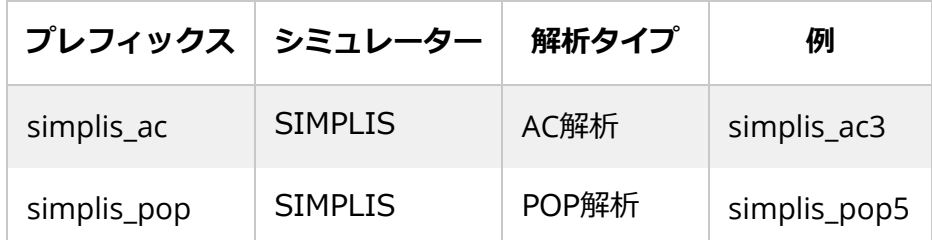

## データ グループの選択

⼀度に選択できるデータ グループは 1 つだけです。選択したグループは、結果をプロットするときに データを取り出すために使⽤されるグループです。シミュレーションを実⾏すると、そのシミュレー ションによって作成されたデータ グループが⾃動的に選択されるため、回路図をプローブすると、最 新のシミュレーションの結果が表示されます。

古い結果をプロットするために、別の以前のデータ グループをデフォルトとして選択できます。この 手順は次のとおりです。

バージョン 8 以降

- 1. メニューから **Simulator | Manage Data Groups...** を選択
- 2. 希望のグループを選択
- 3. **[Set Current Group]** をクリックします。
- 4. **[OK]** をクリックします。

バージョン 7.2 以前

- 1. メニューから **Graphs and Data |Change Data Group** を選択
- 2. 希望のグループを選択
- 3. **[OK]** をクリックします。

古いデータ ファイルのロード

データ グループには、最新の 3 回のシミュレーション実⾏で解放されたものが保持されています。そ れらは解放時に必ずしも削除されるわけではなく、古いデータ ファイルの取り出しができる場合があ ります。

これを行うには、次の手順に従います。

- 1. メニューから **File | Data | Load Temporary Data...** を選択
- 2. データ ファイルの拡張子は .sxdat で、データ グループに従って名前が付けられます。 対象のデータ ファイルを選択します。

3. **[OK]**をクリックします。

古いデータ ファイルをロードするときに、このメッセージが表示される可能性があります。

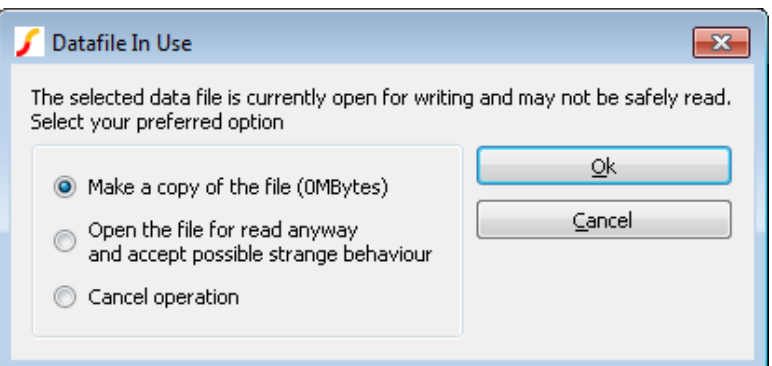

これは、データ ファイルが実際にはまだ開いていることを意味します。これは、まだ解放されてい ないことが原因である可能性があります。この場合、データ グループを選択するために上記の手順 に従がいます、このメッセージは、そのデータファイルから生成されたデータを含むグラフがまだ開 いている場合にも表示されます。

データ ファイルがまだロードされている場合は、操作をキャンセルする必要があります。それ以外 の場合、最も安全なオプションは、最初のファイルのコピーを作成することです。ファイルが小さい 場合を除き、これにはかなりの時間がかかることに注意してください。